# **MyRecords Registration Procedures**

Registering for classes in MyRecords is an easy process once you understand the steps. Before starting the registration process, log into MyRecords using your NetID and password.

### Step 1 – Navigate to the Enrollment tab

| University of Ne<br>Medical Center                                                                                                    | braska            |                 | Home                                                                                          | Academic Records Admis |                      | cial Aid Student Accounts       | Student   Sign O |
|----------------------------------------------------------------------------------------------------|-------------------|-----------------|-----------------------------------------------------------------------------------------------|------------------------|----------------------|---------------------------------|------------------|
| Message Center                                                                                                    |                   | Enrollment      |                                                                                               |                        | C Details            | Information                     |                  |
| Holds                                                                                                    |                   | Fall 2014       |                                                                                               |                        |                      | Jane Doe                        |                  |
| Messages                                                                                                    | 1                 | Class           | Description                                                                                   | Instructor             | Credit Hours         | NUID<br>Friday October 17, 2014 |                  |
| Notices Sent                                                                                                    | 0                 | PAMM-970        | SEMINAR                                                                                       | Singh                  | 1                    |                                 |                  |
| Γο Do List                                                                                                    |                   | PAMM-992        | ADV TOPICS MICROBIOLOG                                                                        | TBA                    | 1                    | What I Owe                      | 🕑 Deta           |
|                                                                                                    |                   | PAMM-999        | DOCTORAL DISSERTATION                                                                         | TBA                    | 3                    | \$ 0.00                         | F                |
| mmunization Center                                                                                                    |                   |                 |                                                                                               |                        |                      | Financial Aid                   | C Deta           |
| Access Immunization Center                                                                                                    |                   |                 |                                                                                               |                        |                      | View My Financial Aid           |                  |
|                                                                                                    |                   | Seguidor        |                                                                                               |                        |                      |                                 |                  |
|                                                                                                    |                   | Access Seguidor |                                                                                               |                        |                      |                                 |                  |
| Profile                                                                                                    |                   |                 | <b>⊘</b> Details                                                                              | Academic Records       |                      |                                 | <b>∂</b> Deta    |
| Address                                                                                                    | Email             |                 | Phone                                                                                         | Advisor                |                      |                                 |                  |
| ZIP                                                                                                    | jane.doe@unmc.edu |                 | Current/Local<br>999/987-1234                                                                 | Career                 | Degree               |                                 | Status           |
| 8976<br>UNMC, USA<br>Jurrent/Local Address<br>9876 Happy Street<br>Ornaha, NE 56789 USA<br>Permanent<br>9876 Happy Street<br>Ornaha, NE 56789 USA |                   |                 | ions defined by the Family Education<br>/ Act, you have not restricted your<br>ublic release. | Graduate               | Doctor of Philosophy |                                 | Active           |

## Step 2 – Select the Term and Add a Class or Classes to your Enrollment Shopping Cart

You add classes by searching and selecting classes from the class schedule. There are two search options. The **Quick Search** is great if you have a class number or know the class you want to view, for example PAMM 970. The **Advanced Search**, which can be accessed by the **Advanced Search** button, allows for a more extensive class search.

| <b>W</b> UNM                                    | <b>C</b> MyRecords                    |          |                  |                      |                 |                                                                                                    | Student Sign Out        |
|-------------------------------------------------|---------------------------------------|----------|------------------|----------------------|-----------------|----------------------------------------------------------------------------------------------------|-------------------------|
| •                                               | 1                                     | Home     | Academic Records | Admissions Enrollmen | t Financial Aid | Student Accounts                                                                                                    | Profile Other Resources |
| Enrollment                                      |                                       |          |                  |                      |                 | nformation                                                                                                    |                         |
| Fall 2019 Spring 2020                           | 20                                    |          |                  |                      |                 | NUID<br>Thursday October 31, 2019                                                                                   |                         |
| Shopping Cart                                   |                                       |          |                  |                      |                 | Message Center                                                                                                    |                         |
| Class                                           | Description                           | Location | Instructor       | Credit Hours         |                 | Holds                                                                                                    |                         |
| BIOS-999-1 -                                    | DOCTORAL DISSERTATION                 | TBA      | ТВА              | 1                    | 1               | Messages                                                                                                    |                         |
| Search by Class Nbr., Sub                       | bject Catalog Nbr., or Title          |          |                  | (                    | Q Search        | Notices Sent                                                                                                    |                         |
| Advanced Search                                 |                                       |          |                  | Proceed to Enrollin  | ot Checkor      | To Do List                                                                                                    |                         |
| Enrolled Classes                                | s                                     |          |                  |                      |                 | Change Of Status                                                                                                    |                         |
| BIOS-999 1 DOCTORAL<br>Class Details Drop Class | L DISSERTATION (RSC) - 1 credit hours |          |                  |                      |                 | Complete this Change Of Stat<br>• Leave of Absence from U<br>• Return from a Leave of A<br>• Update Expected Gradu: | Absence from UNMC       |
| Dropped Classes                                 | S                                     |          |                  |                      |                 | <ul> <li>Opdate Expected Gradu</li> <li>Withdraw from UNMC</li> </ul>                                               | ation term              |
| No dropped classes                              |                                       |          |                  |                      |                 |                                                                                                    |                         |
|                                                 |                                       |          |                  |                      |                 | Links                                                                                                    | 8                       |
|                                                 |                                       |          |                  |                      |                 | UNMC Catalog                                                                                                    |                         |
|                                                 |                                       |          |                  |                      |                 | Diappor                                                                                                    |                         |

We recommend that you use the **Advanced Class Search** and start with a course **Subject**. If you know the course number you want, you can find it by using the **Catalog Number** drop down box. Only courses offered that term will appear as options.

| University of Nebraska<br>Medical Center                                         |                       |                 |               |           |                                                | Student | Sign Out             |
|----------------------------------------------------------------------------------|-----------------------|-----------------|---------------|-----------|------------------------------------------------|---------|----------------------|
|                                                                                  | Home Academic Records | Admissions Enro | llment Fina   | ncial Aid | Student Accounts                               | Profile | Other Resources      |
| Advanced Class Search                                                            |                       | <b>⊮</b> Back   | to Enrollment |           | ormation<br>ne Doe                             |         |                      |
| <b>Term</b><br>Fail 2014                                                         |                       |                 |               | NUI       |                                                |         |                      |
| Subject                                                                          |                       |                 |               | Me        | ssage Center                                   |         |                      |
| Catalog Number                                                                   |                       |                 |               | Hol       | ds<br>ssages                                   |         |                      |
| Last Name Search                                                                 |                       |                 |               | Not       | tices Sent                                     |         |                      |
| Select Days of the Week                                                          |                       |                 |               |           | Do List                                        |         | •                    |
| Monday                                                                           |                       |                 |               | Lin       | i <b>ks</b><br>okstore                         |         | <del>G</del> O<br>GO |
| 🔲 Tuesday 🛑 Wednesday 🛑 Thursday 📄 Friday 🛑 Saturday 📄 Sunday<br>Course Key Work |                       |                 |               |           | ange of Campus<br>rollment Verification        |         |                      |
| Open Classes Class Start Time                                                    |                       |                 |               |           | RE-Campus Records                              |         |                      |
| greater than or equal to                                                         |                       |                 |               | ·         | rcampus Registration                           |         |                      |
| Class End Time<br>less than or equal to                                          |                       |                 |               |           | ne Change Request<br>quest Official Transcript |         |                      |
| Clear Search                                                                     |                       |                 |               | Rec       | quest Unofficial Transcript                    |         |                      |

Once you have entered your search criteria, click the **Search** button. You will be presented with a list of all classes that meet your criteria. The list of classes will look like this:

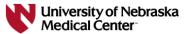

| ·                                               | Home Academic Records Admissions Enrollment Finance | cial Aid Student Accounts Profile Other Resources |
|-------------------------------------------------|-----------------------------------------------------|---------------------------------------------------|
| Search Results                                  | C Back to Enrollment                                | Information<br>Jane Doe                           |
| Q / Displaying Results 1 - 15 of 15             |                                                     | NUID<br>Friday October 17, 2014                   |
| PAMM- 690: BIOLOGY OF DISEASE (5 hrs)           |                                                     | Message Center                                    |
| PAMM- 690: BIOLOGY OF DISEASE (5 hrs)           |                                                     | Holds                                             |
| PAMM- 690: BIOLOGY OF DISEASE (5 hrs)           |                                                     | Messages                                          |
| PAMM- 720: PATHOLOGIC ANATOMY (4 hrs)           |                                                     | Notices Sent                                      |
| PAMM- 760: OFF CAMPUS ELECTIVE (4 hrs)          |                                                     | To Do List                                        |
| PAMM- 760A: OFF CAMPUS ELECTIVE (0 hrs)         |                                                     | Links 💊                                           |
| PAMM- 799: SPECIAL PROBLEM&RSCH (4-6 hrs)       |                                                     | Bookstore                                         |
| PAMM- 830: CLIN LAB MANAGEMENT (3 hrs)          |                                                     | Change of Campus                                  |
| PAMM- 857: MEDICAL IMMUNOLOGY (2 hrs)           |                                                     | Enrollment Verification                           |
| PAMM- 896: NON-THESIS RESEARCH (1-9 hrs)        |                                                     | CARE-Campus Records                               |
| PAMM- 899: MASTERS THESIS (1-9 hrs)             |                                                     | Intercampus Registration                          |
| PAMM- 950: SPECIAL TOPICS (1-3 hrs)             |                                                     | Name Change Request                               |
| PAMM- 970: SEMINAR (1 hrs)                      |                                                     | Request Official Transcript                       |
| PAMM- 992: ADV TOPICS MICROBIOLOGY (1 hrs)      |                                                     | Request Unofficial Transcript                     |
| ADV TOPICS MICROBIOLOGY - BIOMEDICAL LITERATURE |                                                     |                                                   |
| PAMM- 999: DOCTORAL DISSERTATION (1-15 hrs)     |                                                     |                                                   |

4

Student | Sign Out |

Once you have selected the class that you want to add to your shopping cart, click on the Add to Cart button.

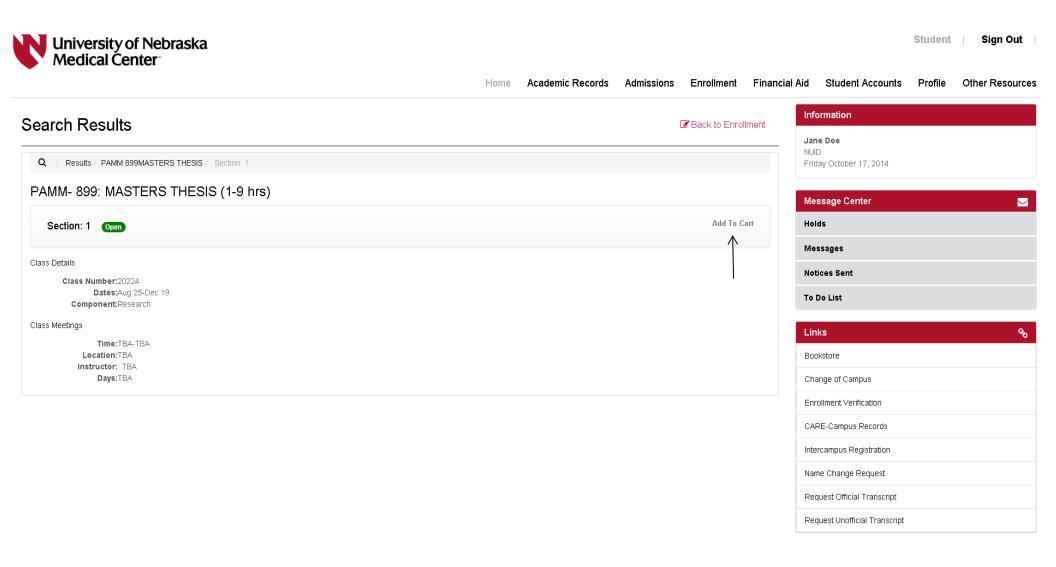

Entering Units for variable credit hour classes:

For variable credit hour classes, select the number of credit hours that you would like to enroll in and click **Continue**.

| earch Results                                                           | PAMM 899-1: MASTERS THESIS |                | nrollment Financia | al Aid Student Accounts Profile Other Resourc |
|-------------------------------------------------------------------------|----------------------------|----------------|--------------------|-----------------------------------------------|
|                                                                         | Number Credits             |                | ack to Enrollment  | Information<br>Jane Doe                       |
| Q / Results / PAMM 899MASTERS THESIS / Section: 1                       | 1                          | •              |                    | NUID<br>Friday October 17, 2014               |
| PAMM- 899: MASTERS THESIS (1-9 hrs)                                     |                            |                |                    | Message Center                                |
| Section: 1 Open                                                         |                            | Close Continue | Add To Cart        | Holds                                         |
| Class Details                                                           |                            |                |                    | Messages                                      |
| Class Number:20224<br>Dates:Aug 25-Dec 19<br>Component:Research         |                            |                |                    | Notices Sent<br>To Do List                    |
| Career:GRAD<br>Class Status:Ative<br>Status:Open                        |                            |                |                    | Links                                         |
| Seats Available:997<br>Seats Cap:999                                    |                            |                |                    | Bookstore                                     |
| Seats Taken:2<br>Type:In Person                                         |                            |                |                    | Change of Campus                              |
| Class Topic:<br>Wait Cap:                                               |                            |                |                    | Enrollment Verification                       |
| Wait Available:0<br>Current Wait:                                       |                            |                |                    | CARE-Campus Records                           |
| Session:Regular Academic Session<br>Consent:No Special Consent Required |                            |                |                    | Intercampus Registration                      |
| Permits:0                                                               |                            |                |                    | Name Change Request                           |
| Class Meetings<br>Time:TBA-TBA                                          |                            |                |                    | Request Official Transcript                   |
| Location: TBA<br>Instructor: TBA<br>Days:TBA                            |                            |                |                    | Request Unofficial Transcript                 |

### Step 3 – Submit your Shopping Cart to the Enrollment Process

Adding a class to your shopping cart does not reserve your spot in the class and does not mean you are registered in the class. You can leave classes in your shopping cart as long as you want, but you are not actually registered in them until you complete the registration process.

To begin the actual registration process, click on the **Proceed to Enrollment Checkout** button located beneath your shopping cart. This will take you to the registration confirmation page.

| Universi<br>Medical     | ity of Nebraska<br>  Center    |                 |            |                  |                       |                |                               | Student   | Sign Out       |
|-------------------------|--------------------------------|-----------------|------------|------------------|-----------------------|----------------|-------------------------------|-----------|----------------|
|                         |                                |                 | Home Acade | emic Records Adr | nissions Enrollment   | Financial Aid  | Student Accounts              | Profile O | ther Resources |
| Enrollment              |                                |                 |            |                  |                       |                | nformation                    |           |                |
|                         |                                |                 |            |                  |                       | 1              | lane Doe                      |           |                |
| Fall 2014               |                                |                 |            |                  |                       | ŀ              | riday October 17, 2014        |           |                |
| Shopping Cart           |                                |                 |            |                  |                       |                | vlessage Center               |           |                |
| Class                   | Description                    | Location        | Instructor | Credi            | it Hours              | H              | lolds                         |           |                |
| PAMM-899                | MASTERS THESIS                 | ТВА             | TBA        | 1                |                       | ,              | Messages                      |           |                |
| Search by Class Nbr., S | Subject Catalog Nbr., or Title |                 |            |                  | c                     | Search         | lotices Sent                  |           |                |
| Advanced Search         |                                |                 |            |                  | Proceed to Enrollment | Checkout       | o Do List                     |           |                |
| Enrolled Class          | es                             |                 |            |                  |                       |                | _inks                         |           |                |
|                         |                                |                 |            |                  |                       | <b>⊘</b> Print | Bookstore                     |           |                |
| Class                   | Description                    | Time            | Location   | Instructor       | Credit Hours          |                | Change of Campus              |           |                |
| PAMM-970 🗸              | SEMINAR                        | TBA-TBA         | TBA        | Singh            | 1                     |                | Enrollment Verification       |           |                |
| PAMM-992 👻              | ADV TOPICS MICROBIOLOG         | 12:00PM-01:00PM | TBA        | TBA              | 1                     |                | CARE-Campus Records           |           |                |
| PAMM-999 -              | DOCTORAL DISSERTATION          | TBA-TBA         | TBA        | TBA              | 3                     |                | ntercampus Registration       |           |                |
| Dropped Class           | ses                            |                 |            |                  |                       | 1              | lame Change Request           |           |                |
| No dropped classes      |                                |                 |            |                  |                       | F              | Request Official Transcript   |           |                |
|                         |                                |                 |            |                  |                       | F              | Request Unofficial Transcript |           |                |

Check the box next to the class you would like to enroll in. You can edit **Variable Credit Hour Units** or Add a **Permission Number** for the course if needed before you complete your enrollment. Click on the **Enroll Selected** button to submit your shopping cart to the system for processing.

Important Tip – Clicking the Save button will not enroll you in classes. The Save button saves any changes you might have made but leaves the courses in your shopping cart.

| University o<br>Medical Cer |             |         |      | Home    | Academic Records | Admissions Enrollment Financ         | ial Aid Student Accounts Profile Other Resou |
|-----------------------------|-------------|---------|------|---------|------------------|--------------------------------------|----------------------------------------------|
| rollment Che                | eckout      |         |      |         |                  | Back to Enrollment                   | Information                                  |
| PAMM-899: MASTERS           | THESIS Open |         |      |         |                  |                                      | Jane Doe<br>NUID<br>Friday October 17, 2014  |
| Class Type                  | Class Nbr.  | Section | Days | Time    | Location         | Instructor                           | 1 hady coubbit 11, 2014                      |
| RSC                         | 20224       | 1       | TBA  | ТВА-ТВА | ТВА              | ТВА                                  | Message Center                               |
| ermission Nbr.              |             |         |      |         |                  |                                      | Holds                                        |
| Permission Nbr.             |             |         |      |         |                  |                                      | Messages                                     |
| nits                        |             |         |      |         |                  |                                      | Notices Sent                                 |
| 1                           |             |         |      |         | Save             | Enroll Selected Return to Enrollment | To Do List                                   |
|                             |             |         |      |         |                  | <u> </u>                             | Links                                        |
|                             |             |         |      |         |                  |                                      | Bookstore                                    |
|                             |             |         |      |         |                  |                                      | Change of Campus                             |
|                             |             |         |      |         |                  |                                      | Enrollment Verification                      |
|                             |             |         |      |         |                  |                                      | CARE-Campus Records                          |
|                             |             |         |      |         |                  |                                      | Intercampus Registration                     |
|                             |             |         |      |         |                  |                                      | Name Change Request                          |
|                             |             |         |      |         |                  |                                      | Request Official Transcript                  |
|                             |             |         |      |         |                  |                                      | Request Unofficial Transcript                |

Before you can finalize your enrollment, an Enrollment Disclaimer screen will appear. After reading the statement, click **I Understand** to continue the enrollment process.

| University of Nebraska<br>Medical Center                                                                                                    |         |                  |            |                       |               |                                           | Student | Sign Out       |
|----------------------------------------------------------------------------------------------------|---------|------------------|------------|-----------------------|---------------|-------------------------------------------|---------|----------------|
|                                                                                                    | Home    | Academic Records | Admissions | Enrollment            | Financial Aid | Student Accounts                          | Profile | Other Resource |
| Enrollment Checkout                                                                                                    |         |                  |            | Back to Enro          |               | formation                                 |         |                |
| Read the Statement Below Car                                                                                                    | refully |                  |            | Le Back to Enro       | Ja<br>NU      | ine Doe<br>JID :<br>iday October 17, 2014 |         |                |
| I understand that by submitting course registrations via MyRecords, I am considered officially enrolled and unless I complete the<br>fees for my classes. Failure to attend class meetings does not constitute withdrawal from the class and does NOT eliminate the o |         |                  |            | for all tuition and r | elated M      | essage Center                             |         |                |
|                                                                                                    |         |                  |            | Cancel I Un           | derstand      | bids                                      |         |                |
|                                                                                                    |         |                  |            |                       | T -           | essages                                   |         |                |
|                                                                                                    |         |                  |            |                       |               | otices Sent                               |         |                |
|                                                                                                    |         |                  |            |                       | . То          | Do List                                   |         |                |
|                                                                                                    |         |                  |            |                       | Li            | nks                                       |         | 9 <sub>0</sub> |
|                                                                                                    |         |                  |            |                       | Bo            | ookstore                                  |         |                |
|                                                                                                    |         |                  |            |                       | CI            | nange of Campus                           |         |                |
|                                                                                                    |         |                  |            |                       | Er            | rollment Verification                     |         |                |
|                                                                                                    |         |                  |            |                       | C/            | ARE-Campus Records                        |         |                |
|                                                                                                    |         |                  |            |                       | Int           | ercampus Registration                     |         |                |
|                                                                                                    |         |                  |            |                       | Na            | ame Change Request                        |         |                |
|                                                                                                    |         |                  |            |                       | R             | equest Official Transcript                |         |                |
|                                                                                                    |         |                  |            |                       | R             | equest Unofficial Transcript              |         |                |

Once the process has been completed, the system will confirm whether you were successful in registering for classes in your shopping cart. If you have multiple classes in your shopping cart, the system will confirm the status of each class. Carefully review any error messages you receive and take action to resolve the errors.

| University of Nebraska<br>Medical Center                                                              |                     |      |                  |            |              |               |                                        | Student | Sign Out       |
|----------------------------------------------------------------------------------------------------|---------------------|------|------------------|------------|--------------|---------------|----------------------------------------|---------|----------------|
| •                                                                                                    |                     | Home | Academic Records | Admissions | Enroliment   | Financial Aid | Student Accounts                       | Profile | Other Resource |
| Enrollment Checkout                                                                                   |                     |      |                  |            | Back to Enro |               | formation                              |         |                |
|                                                                                                    | Enrollment Messages |      |                  |            |              | st            | ne Doe<br>JID<br>iday October 17, 2014 |         |                |
| <ul> <li>Success20224: PAMM-899 (RSC)</li> <li>This class has been added to your schedule.</li> </ul> |                     |      |                  |            |              | м             | essage Center                          |         |                |
|                                                                                                    |                     |      |                  |            |              | Close         | bids                                   |         |                |
|                                                                                                    |                     |      |                  |            |              | M             | essages                                |         |                |
|                                                                                                    |                     |      |                  |            |              |               | otices Sent                            |         |                |
|                                                                                                    |                     |      |                  |            |              | т             | Do List                                |         |                |
|                                                                                                    |                     |      |                  |            |              | L             | nks                                    |         | 90<br>90       |
|                                                                                                    |                     |      |                  |            |              | В             | ookstore                               |         |                |
|                                                                                                    |                     |      |                  |            |              | C             | nange of Campus                        |         |                |
|                                                                                                    |                     |      |                  |            |              | E             | nrollment Verification                 |         |                |
|                                                                                                    |                     |      |                  |            |              | C.            | ARE-Campus Records                     |         |                |
|                                                                                                    |                     |      |                  |            |              | In            | tercampus Registration                 |         |                |
|                                                                                                    |                     |      |                  |            |              | N             | ame Change Request                     |         |                |
|                                                                                                    |                     |      |                  |            |              | R             | equest Official Transcript             |         |                |
|                                                                                                    |                     |      |                  |            |              | R             | equest Unofficial Transcript           |         |                |

# To Drop a Class

On the **Enrollment** tab, you will see the courses you are enrolled in for that term under the Enrolled Classes section. Click on the **Drop Class** link below the class to drop.

| <b>N</b> UNM                                 | <b>C</b> MyRecords                     |          |                  |                       |               | Student   Sign Out                                                                                                    |
|----------------------------------------------|----------------------------------------|----------|------------------|-----------------------|---------------|----------------------------------------------------------------------------------------------------|
| •                                            |                                        | Home     | Academic Records | Admissions Enrollment | Financial Aid | Student Accounts Profile Other Resources                                                                                                    |
| Enrollment                                   |                                        |          |                  |                       | Inf           | ormation                                                                                                    |
| Fall 2019 Spring 20                          | 20                                     |          |                  |                       | NU<br>Thu     | ID<br>Irsday October 31, 2019                                                                                                    |
| Shopping Cart                                |                                        |          |                  |                       | Me            | ssage Center 🛛 💆                                                                                                    |
| Class                                        | Description                            | Location | Instructor       | Credit Hours          | Hol           | ds                                                                                                    |
| BIOS-999-1 -                                 | DOCTORAL DISSERTATION                  | ТВА      | TBA              | 1                     | Me            | ssages                                                                                                    |
| Search by Class Nbr., Su                     | ibject Catalog Nbr., or Title          |          |                  | Q                     | Not           | tices Sent                                                                                                    |
| Advanced Search                              |                                        |          |                  | Proceed to Enrollment |               | Do List                                                                                                    |
| Enrolled Classe                              | S                                      |          |                  |                       |               | ange Of Status                                                                                                    |
| BIOS-999 1 DOCTORA<br>Class Details Drop Cla | NL DISSERTATION (RSC) - 1 credit hours |          |                  |                       |               | mplete this Change Of Status Form if you plan to request: <ul> <li>Leave of Absence from UNMC</li> <li>Return from a Leave of Absence from UNMC</li> <li>Undet Constant of Conduction Term</li> </ul> |
| Dropped Classe                               | es'                                    |          |                  |                       |               | Update Expected Graduation Term     Withdraw from UNMC                                                                                                    |
| No dropped classes                           |                                        |          |                  |                       |               |                                                                                                    |
|                                              |                                        |          |                  |                       | Lin           | iks %                                                                                                    |
|                                              |                                        |          |                  |                       | UN            | MC Catalog                                                                                                    |
|                                              |                                        |          |                  |                       |               | ppor                                                                                                    |

After you click on **Drop Class**, you will be asked to confirm your selection. If everything is correct, click on the **Continue** button to submit your request to the system for processing.

| Read Statement Carefully                                                                                                    | ×                             |
|----------------------------------------------------------------------------------------------------|-------------------------------|
| You are requesting to drop a class. Refer to the statement below for the refund percentage that will apply should you proceed to drop the class today. Please be aware that dropping below full-time status may reduce awarded federal financial aid and may impact your future aid eligibility. | Enrollment Financia           |
| Click Continue to proceed with dropping the class.                                                                                                    |                               |
| Refunds are no longer available for this class.                                                                                                    |                               |
| Cancel Continue                                                                                                    | Q Search                      |
| P                                                                                                    | roceed to Enrollment Checkout |

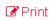

Once the drop process is complete the system will bring you back to the **Enrollment** tab, and you should not see the course under the **Enrolled Classes** section. If you dropped classes after the first week, you will see them under the **Dropped Classes** section.

| University of Nebraska<br>Medical Center                |                       |                |                   |                                               | Student   Sign C     | Out    |
|---------------------------------------------------------|-----------------------|----------------|-------------------|-----------------------------------------------|----------------------|--------|
|                                                         | Home Academic Records | Admissions Enr | ollment Fina      | ancial Aid Student Account                    | s Profile Other Reso | ources |
| Enrollment                                              |                       |                |                   | Information                                   |                      |        |
| Fall 2014                                               |                       |                |                   | Jane Doe<br>NUID :<br>Friday October 17, 2014 |                      |        |
| Shopping Cart                                           |                       |                |                   | Message Center                                |                      |        |
| There are no classes in your cart.                      |                       |                |                   | Holds                                         |                      |        |
| Bearch by Class Nbr., Subject Catalog Nbr., or Title    |                       |                | Q Search          | Messages                                      |                      |        |
| Advanced Search                                         |                       | Proceed to Er  | nrollment Checkou | Notices Sent                                  |                      |        |
| Enrolled Classes                                        |                       |                |                   | To Do List                                    |                      |        |
| BIOS-999 1 DOCTORAL DISSERTATION (RSC) - 1 credit hours |                       |                | C Print           | Links                                         |                      | Q.     |
| Class Details Drop Class                                |                       |                |                   | Bookstore                                     |                      |        |
|                                                         |                       |                |                   | Change of Campus                              |                      |        |
|                                                         |                       |                |                   | Enrollment Verification                       |                      |        |
| > Dropped Classes                                       |                       |                |                   | CARE-Campus Records                           |                      |        |
| Class Description                                       |                       |                |                   | Intercampus Registration                      |                      |        |
| PAMM-899 MASTERS THESIS                                 |                       |                |                   | Name Change Request                           |                      |        |
|                                                         |                       |                |                   | Request Official Transcript                   |                      |        |
|                                                         |                       |                |                   | Request Unofficial Transcr                    | ipt                  |        |